## **EZ-DUB Activation Code With Keygen**

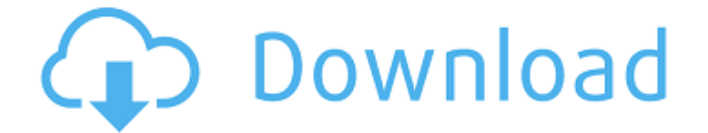

#### **EZ-DUB Crack Free Download [Updated] 2022**

EZ-DUB is a useful application that was created to work in conjunction with a specific range of DVD writers from Lite-On for the purpose of making disc burning one of the most simple tasks. Nevertheless, you will be happy to learn that the utility works with other third-party software as well, including with Nero 7. The program enables owners of such supported optical drives to simply drag and drop files onto an area of the main window and from there on, the disc will be written automatically. As far as the primary functions are concerned, they are basically the same ones you would expect from other tools in the same category. Therefore, you can create duplicates as well as backups for your disks in just a few moves. After you select the desired function by accessing the button with the corresponding name, you need to insert the source disc that you want to copy into the drive tray. Depending on the resources on your computer, you may need to wait a few moments until the application can read the data source and you receive the message that you can eject the disc. Now you can insert the black disc and wait for the program to write the data. One great feature offered by the program is the ability to manually edit the text used to track your data. This should not come as a surprise since the utility is based on the NERO 4 software and includes the same features. Nevertheless, when it comes to such editing, you may experience some minor problems. The text that is written to the discs may not be as readable as you would expect them to be and, although the track order should be correct, some errors can appear throughout the disc data. Nevertheless, if you feel that the disc cannot be read, you can always turn to the advanced options. On the advanced options window, you will be able to select a specific range of data tracks or the whole disc from a specific sector until the end of the disk. Also, you can completely erase your data with the deleting function, among other things. It can be accessed from the button with the corresponding name or from the context menu directly on the disk. In the latter case, you can select the desired track from the first row as well as keep it selected while you navigate through the other tracks until you are done. In addition to this, you can change the read/write speed and the pause time. Regarding functionality, the program is quite powerful. However, it can be only useful to users of DVD recorders that work with Lite-

#### **EZ-DUB X64**

2. Select a disc type: This feature is a must have and will allow you to easily write DVD discs if you already have certain types of discs laying around. You can select both DVD-R and DVD+R, as well as DVD-RW and DVD+RW. Once you do that, you will see a button with the corresponding name. That will also allow you to select the writing speed. 3. Select a writing mode: The different modes can be found by navigating through the list on the right side of the window. When you select DVD-RAM/R or DVD+RAM/R, you can also select the sector size from 1,0M, 1,2M or 1,4M. 4. Burn a DVD: Once you

have completed all the selections, you can click on "Burn" and everything you have selected will be written to your DVD-R disc. At the end, you will also be asked whether you want to remove the empty disc or not. If you choose yes, the data will be erased and your DVD-R disc will be empty. If you decide to cancel the burn you will end up with a full DVD-R disc. 5. Eject the CD/DVD: You can also eject your disk by clicking on the CD/DVD icon, but the version you have has a feature in place that will change the icon to something different. 6. Verify the data: Once you have completed writing the disc, you can press the button with the name "Verify" to check whether everything is ok. You will see a message that you can erase the disc. If you do want to delete the data that you have written on the disc, you can click on Yes. 7. Quit the program: Click on the Close button to close the program. However, there are a few things that are not that well-configured and there is no option to add an image or to burn an image. There are also some bugs regarding the update mechanism, but we will deal with that in the cons section of the article. EZ-DUB System Requirements: Minimum Recommended Operating System Windows 98/ME/NT/2000/XP Windows 2000/XP Memory (RAM) 128 MB 256 MB Hard Disk Space b7e8fdf5c8

# **EZ-DUB [Updated]**

The program enables owners of such supported optical drives to simply drag and drop files onto an area of the main window and from there on, the disc will be written automatically. As far as the primary functions are concerned, they are basically the same ones you would expect from other tools in the same category. Therefore, you can create duplicates as well as backups for your disks in just a few moves. After you select the desired function by accessing the button with the corresponding name, you need to insert the source disc that you want to copy into the drive tray. Depending on the resources on your computer, you may need to wait a few moments until the application can read the data source and you receive the message that you can eject the disc. Now you can insert the black disc and wait for the program to write the data. HitmanPro (Windows 2000 SP4+) uses core functions of the system even when running in the safe mode that enables you to perform system maintenance tasks. HitmanPro accesses the system component memory without bothering the user. The results of this process are stored in the user profile. Since you will never run without the program access to the disk drives, you may want to clean them to make sure that the recorded data is not compromised. That is why we have hitmanpro UltraDisk Cleaner, the only program that will save the data recorded on optical disks, hard drives, and optical drives. Keep in mind that the application will only remove the duplicates. All the data that is present on the disk is completely safe and you will not lose anything. With over 50 million downloads, HitmanPro has become a stable and popular piece of software. The product is very simple and runs in the background without bothering the user. In addition, you can run the program without installing. The installation directory is part of the user profile. HitmanPro UltraDisk Cleaner includes a simple interface. It enables you to access the settings and to select the files to be cleaned. All the data is saved in a separate folder so that you will not lose it. The files will be moved to the Recycle Bin after you have completed cleaning the disk. Before you decide to pay for HitmanPro UltraDisk Cleaner, be sure to try the free version, as well. You may find that it works just as well as the fully paid version. However, it cannot be used to clean the volume.

#### **What's New In?**

EZ-DUB is a useful application that was created to work in conjunction with a specific range of DVD writers from Lite-On for the purpose of making disc burning one of the most simple tasks. Nevertheless, you will be happy to learn that the utility works with other third-party software as well, including with Nero 7. The program enables owners of such supported optical drives to simply drag and drop files onto an area of the main window and from there on, the disc will be written automatically. As far as the primary functions are concerned, they are basically the same ones you would expect from other tools in the same category. Therefore, you can create duplicates as well as backups for your disks in just a few moves. After you select the desired function by accessing the button with the corresponding name, you need to insert the source disc that you want to copy into the drive tray. Depending on the resources on your computer, you may need to wait a few moments until the application can read the data source and you receive the message that you can eject the disc. Now you can insert the black disc and wait for the program to write the data.// Copyright 2018 The Go Authors. All rights reserved. // Use of this source code is governed by a BSD-style // license that can be found in the LICENSE file. // +build linux // +build ppc64le ppc64 // +build!gccgo package unix import "syscall" func Syscall(trap, a1, a2, a3 uintptr) (r1, r2 uintptr, err syscall.Errno) { return syscall.Syscall(trap, a1, a2, a3) } func Syscall6(trap, a1, a2, a3, a4, a5, a6 uintptr) (r1, r2 uintptr, err syscall.Errno) { return syscall.Syscall6(trap, a1, a2, a3, a4, a5, a6) } func RawSyscall(trap, a1, a2, a3 uintptr) (r1, r2 uintptr, err syscall.Errno) { return syscall.RawSyscall(trap, a1, a2

### **System Requirements For EZ-DUB:**

Supported OS: OS X El Capitan, OS X Yosemite, OS X Mavericks, OS X Lion, OS X Snow Leopard CPU: Dual Core processor or faster GPU: Apple A8, Apple A7, NVIDIA GeForce GTX 650 or better System memory: 2 GB or more Storage: 1 GB or more Screenshots: Update: We've been contacted by Google who informed us that GPU Requirement for Vulkan is the same as the Mac OS X 10.10 Yosemite. Google has now added Vulkan support

Related links:

<http://fixforpc.ru/video-speed-controller-for-chrome-32-64bit-latest-128170/> [https://lavavajillasportatiles.com/windft-hgst-drive-fitness-test-crack-registration-code-free-download](https://lavavajillasportatiles.com/windft-hgst-drive-fitness-test-crack-registration-code-free-download-win-mac/)[win-mac/](https://lavavajillasportatiles.com/windft-hgst-drive-fitness-test-crack-registration-code-free-download-win-mac/) <http://madshadowses.com/hdhacker-crack-torrent-activation-code-mac-win-latest/> <https://intrendnews.com/prima-password-case-1-1-zero-crack-free-3264bit/> <https://stark-oasis-54327.herokuapp.com/aylalb.pdf> [https://louxoregypttravel.com/wp-content/uploads/2022/07/OFF\\_System.pdf](https://louxoregypttravel.com/wp-content/uploads/2022/07/OFF_System.pdf) <https://www.iraya.ir/wp-content/uploads/2022/07/albcun.pdf> [https://optimizetf.com/wp-content/uploads/2022/07/PST\\_Walker.pdf](https://optimizetf.com/wp-content/uploads/2022/07/PST_Walker.pdf) <https://www.verenigingvalouwe.nl/advert/snitch-crack-license-key-full-download-pc-windows/> <https://chichiama.net/enso-crack-download-3264bit-updated-2022/> <https://www.spinergo.com/wp-content/uploads/2022/07/laveiol.pdf> <https://papayo.nl/nieuws/fresh-ram-10-28-with-license-code-free-download-mac-win/> <http://promotionbun.com/?p=2978> <http://mentalismminds.com/mp3-master-crack-serial-key/> <http://transmetro.id/?p=42566> <http://yogaapaia.it/archives/34754> <https://hinkalidvor.ru/byclouder-exchange-database-recovery-crack/> <http://op-immobilien.de/?p=9889> <https://hkcapsule.com/2022/07/04/macrium-reflect-workstation-edition-crack-full-product-key-free/> <https://www.siriusarchitects.com/advert/automotive-wolf-117-418-crack-free/>